# **Avisos**

Antes de utilizar este software. Lea este archivo antes de utilizar DAYTONA USA Deluxe para Windows 95.

## **Notas sobre el disco SEGA PC**

## \* Precauciones de seguridad

- 1.Un porcentaje muy pequeño de personas pueden experimentar ataques epilépticos cuando se exponen a ciertos patrones de luz o de destellos luminosos. La exposición a ciertos patrones o fondos de una pantalla de televisión, o durante la reproducción de videojuegos puede producir ataques epilépticos en tales personas. Ciertas condiciones pueden provocar síntomas epilépticos no detectados incluso en personas que nunca los habían experimentado. Si usted, o cualquier miembro de su familia tiene un historial epiléptico, consulte a su médico antes de jugar. Si experimenta cualquiera de los síntomas siguientes mientras utilice un videojuego, vértigo, alteración de la vista, contracción de los ojos o músculos, pérdida de la conciencia, desorientación, cualquier movimiento o convulsión involuntaria - deje INMEDIATAMENTE de jugar y consulte a su médico.
- 2.Cuando utilice este software, cerciórese de que la sala esté bien iluminada y mantenga la distancia adecuada hasta el monitor. Por motivos de salud, descanse de 10 a 20 minutos cada hora, y no utilice este software cuando esté cansado o soñoliento.

## **No dañe ni ensucie el disco.**

Tenga cuidado de no rayar el disco, y evite que se ensucie. No doble el disco ni altere el tamaño del orificio central.

## **Guarde adecuadamente el disco.**

Para guardar el disco, métalo en su caja original y colóquelo en un lugar cuya temperatura y humedad no sean elevadas.

## **No escriba en el disco.**

No escriba en el disco ni le pegue etiquetas.

## **Tenga cuidado cuando limpie el disco.**

Cuando tenga que limpiar el disco, utilice un paño suave, como el utilizado para gafas, y frótelo suavemente en línea recta del centro al borde. No utilice disolventes para pintura, bencina, ni otros productos derivados del petróleo.

\* Este disco ha sido diseñado para ordenadores solamente. No intente utilizarlo en reproductores de discos compactos convencionales ya que podría dañar los altavoces o los auriculares. \* Lea cualquier documento "Léame" ("Readme") del disco. Estos documentos contienen información importante.

## **Función de almacenamiento automático**

Este software de juego almacena las puntuaciones más altas y los datos. Debido a esta función de almacenamiento automático, si desconecta la alimentación del ordenador mientras el juego esté activo, es posible que se destruyan los datos almacenados.

# **Inicio**

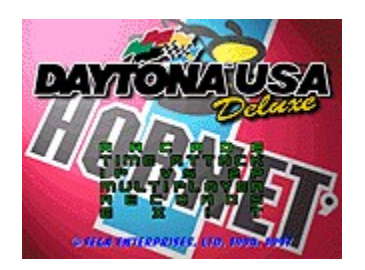

Después de los logotipos SEGA<TM>, Sega Sports<TM>. y Daytona Properties<TM>, aparecerá una demostración del juego. Presione [Enter] en cualquier momento para pasar a la pantalla del título. En la pantalla del título, presione [Enter] para pasar a la pantalla de selección de modo.

## {button ,JI(`',`arcade')} **Arcade**

¡Prepárese para ganar el Campeonato de Daytona. No se olvide que todos los pilotos tienen en su mente la victoria!

## {button ,JI(`',`timeattack')} **Time Attack (Contrarreloj)**

Perfeccione su pericia como conductor con el modo Time Attack. Ahí está usted, su máquina, y la pista para realizar las vueltas que desee.

## {button ,JI(`',`vs')} **1P VS 2P**

Invite a un amigo a jugar contra usted para hacer que el juego sea más excitante. No espere que su amigo sea más amable que los oponentes controlados por el ordenador en Arcade Mode (Modo de las Salas Recreativas), ya que solamente habrá un vencedor.

## {button ,JI(`',`multiplayer')} **Multiplayer**

Conéctese a través de un módem, realice una conexión en red TCP/IP o IPX LAN, o utilice un cable en serie para competir con pilotos en otros ordenadores.

## {button ,JI(`',`records')} **Record**

Compruebe las puntuaciones más altas para los modos Time Attack (Contrarreloj) y Arcade (Sala de juegos).

## **Exit**

Para abandonar el juego.

# **Barra del menú**

Cuando esté compitiendo, presione [F3] o [Alt] para hacer que aparezca la Barra del menú. En esta barra podrá seleccionar los comandos siguientes. Con respecto a la lista completa y a la descripción de todos los comandos, consulte el manual de instrucciones. A continuación se indican las teclas de acceso directo y sus descripciones.

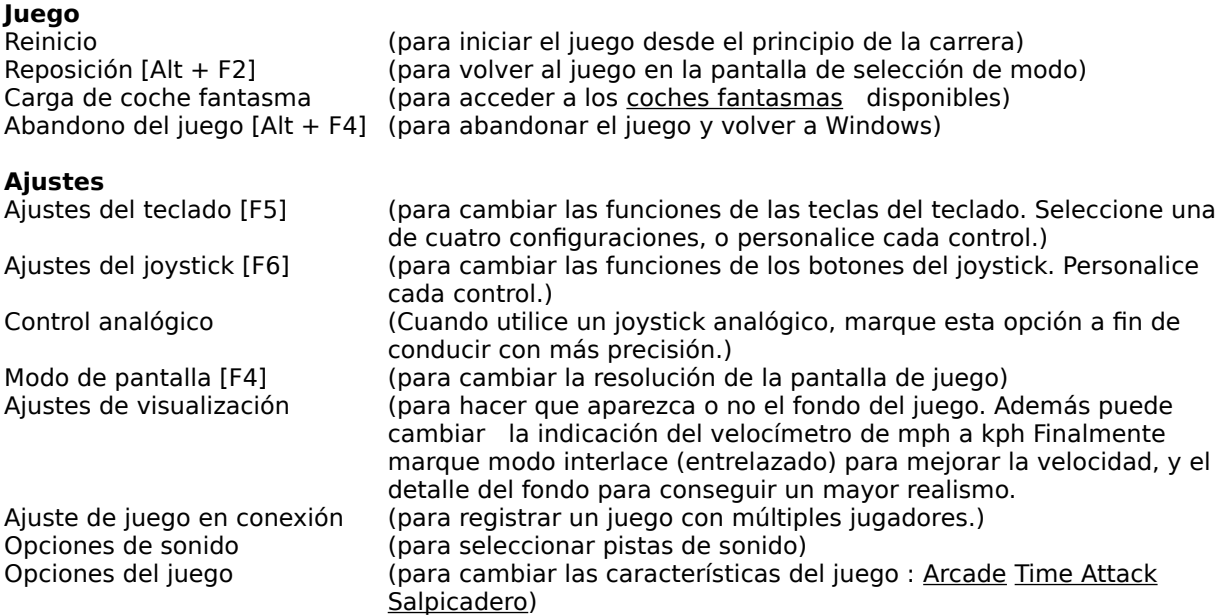

## **Sugerencias**

\* Cuando juegue en el modo Pantalla completa, presione [F3] o [Alt] para realizar una pausa en el juego y hacer que aparezca la Barra del menús.

\* Si el juego es lento, acceda a Modo de Pantalla y seleccione 1. Pantalla completa de 256 colores, 320\*240.

## **Arcade (Sala de juegos)**

## **Modo de juego (Normal, Grand Prix, Resistencia)**

Elija la duración de la carrera con este ajuste. El número de vueltas variará de acuerdo con el circuito.

## **Dificultad    (Fácil, Normal, Difícil)**

Cuanto más difícil sea el juego, menos tiempo tendrá para completar cada parte del circuito, y más diestros serán sus contrincantes.

## **Comparar    tiempo (Activado, Desactivado)**

Seleccione Activado para ver la diferencia de entre el suyo actual y el de la mejor vuelta, mostrándose en cada vez que complete un trazado del circuito.

## **Tiempo de sección (Activado, Desactivado)**

Cuando seleccione esta opción, los tiempos de las secciones del circuito se mostrarán en la pantalla del juego.

## **Time Attack (Contrarreloj)**

## **Coche fantasma (Activado, Desactivado)**

Seleccione la Activado o desactivado de la opción Coche fantasma.

## **Comparar tiempo (Activado, Desactivado)**

Seleccione "Activado" para ver la diferencia de tiempo entre el suyo actual y el de la mejor vuelta, mostrándose en cada vez que complete un trazado del circuito.

## **Tiempo de sección (Activado, Desactivado)**

Cuando seleccione esta opción, los tiempos de las secciones del circuito se mostrarán en la pantalla del juego.

## **Salpicadero**

Seleccione los instrumentos que desee que aparezcan en la pantalla. Los tipos de indicaciones dependerán el modo en el que esté actualmente jugando.

Cuando finalice, haga clic en [Aceptar]. Si desea cancelar los ajustes, haga clic en [Cancelar].

# **Controles de DAYTONA USA Deluxe**

## **Control con el teclado**

La configuración predeterminada es [Tipo A] para 1P y [Tipo C] para 2P. Existen otras configuraciones disponibles, y es posible personalizarlas. Acceda a Ajustes del teclado de La barra de menú para cambiar las configuraciones.

Tipo A Tipo B Tipo C Tipo D

## **Control con el joystick/Mando de control**

A continuación se indican los ajustes predeterminados para cada control del juego. Para cambiar los ajustes, acceda a Ajustes del joystick de la Barra del menú.

Joystick/Mando de control Microsoft SideWinder game pad Microsoft SideWinder Force Feedback Pro

## **Menú de salida**

Para realizar una pausa en el juego, presione [Enter]. Aparecerá EXIT? Después, usted tendrá tres opciones:

YES para abandonar el juego y volver a la pantalla del título

NO para reanudar el juego

para comenzar de nuevo desde el comienzo de la carrera

## **Pausa**

Cuando esté conduciendo, presione [F3] o [Alt] para hacer que aparezca Barra del menú.

## **Aviso**

- \* Cuando utilice un joystick o un mando de control, tendrá que realizar la selección y la confirmación antes de jugar. Abra el programa "Controladores para juegos" o "Joystick" en el Panel de control para seleccionar y confirmar su dispositivo de juego.
- **\*** Para este juego serán necesarios dispositivos de juego con tres o más botones. Este juego no se garantiza con dispositivos que posean menos de este número de botones.

# **Controles del teclado (Tipo A)**

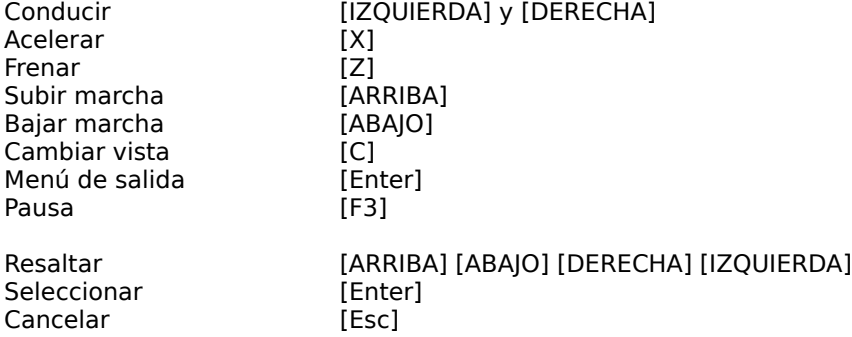

# **Controles del teclado (Tipo B)**

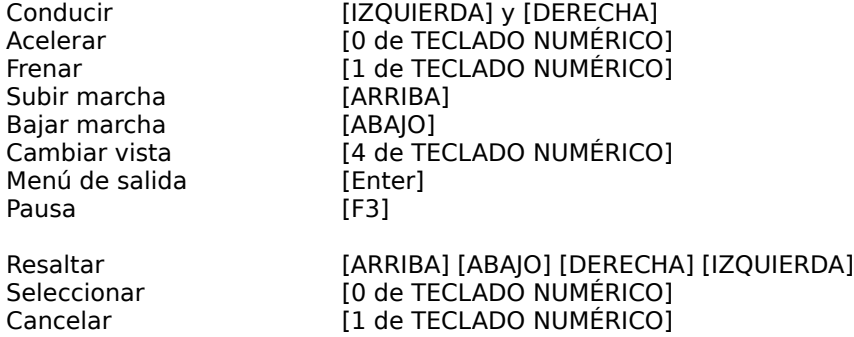

# **Controles del teclado (Tipo C)**

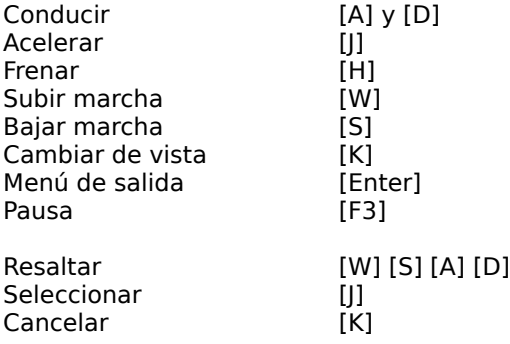

# **Controles del teclado (Tipo D)**

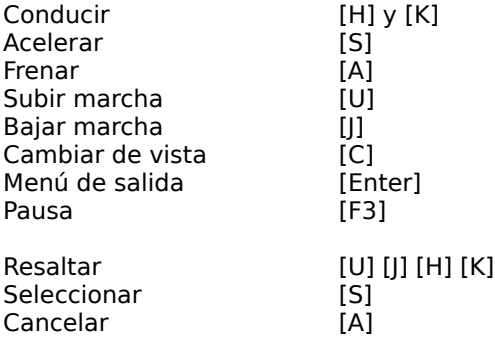

## **Microsoft SideWinder Force Feedback Pro**

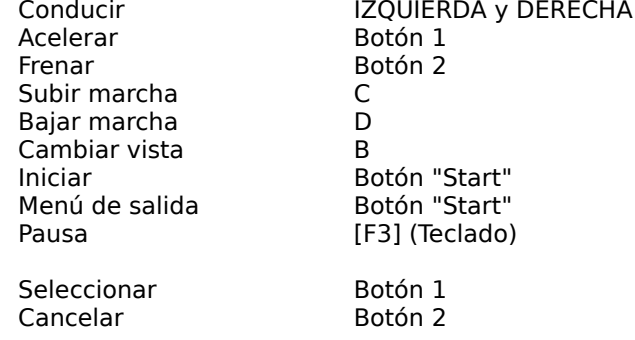

# **Microsoft SideWinder game gad**

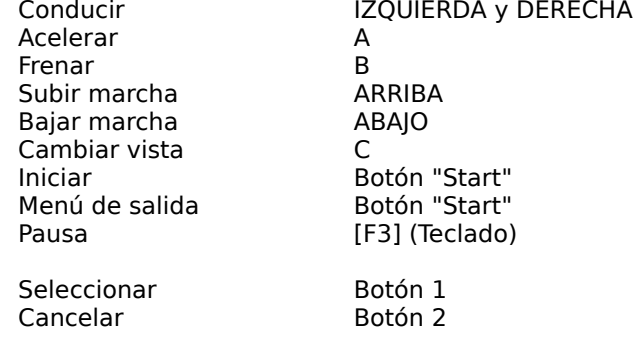

# **Joystick/mando de control**

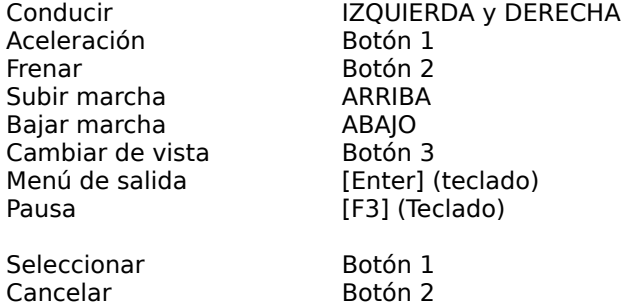

# **Arcade (Sala de Juegos)**

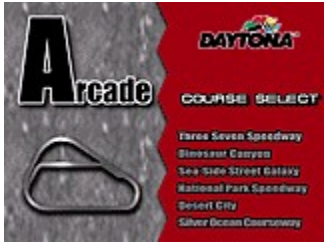

Desde la pantalla Course Select (Selección de circuito), elija dónde desea luchar por la victoria.    Presione [ARRIBA] o [ABAJO] para resaltar y [Enter] para seleccionar.

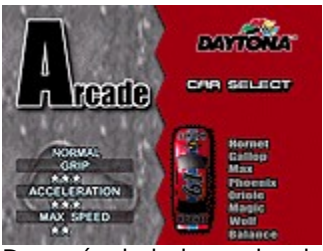

Después de haber seleccionado su circuito, elija el coche. Presione [ARRIBA] o [ABAJO] para resaltar y [Enter] para seleccionar. Realice lo mismo para AT (Transmisión automática) o MT (Transmisión manual). Se le aconseja que comience utilizando la transmisión automática. AT le dará tiempo para utilizar los controles básicos y la configuración del circuito. Después de haber jugado varias veces, seleccione el tipo MT.

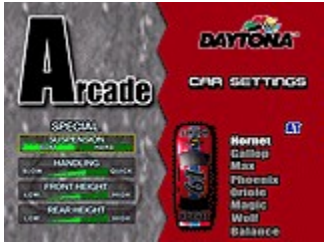

Finalmente, realice los cambios deseados en la pantalla Car Settings (Ajustes del coche). Experimente con las opciones de suspensión, maniobrabilidad, y altura hasta encontrar los ajustes que más le convengan. Realice las selecciones de la misma forma que en el caso de la selección del coche y transmisión.

\* Si presiona [Esc] cuando esté realizando selecciones, volverá a la pantalla anterior.

# **Time Attack (Contrarreloj)**

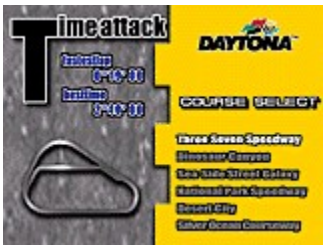

En Time Attack (Contrarreloj), seleccione el circuito como en Arcade Mode (Modo de Salas de Juegos).    Aparecerá la lista de la vuelta más rápida y del mejor tiempo. Sin duda habrá nuevos tiempos en la lista después de que haya finalizado el circuito y acceda la próxima vez a esta pantalla, ¿no?

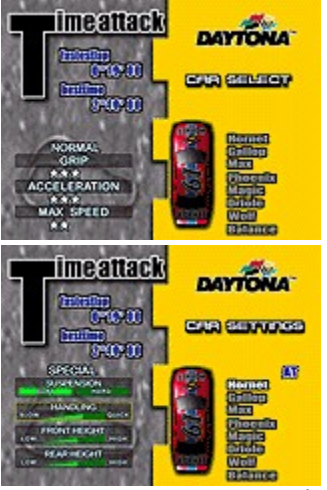

De nuevo, como en Arcade Mode (Modo de Salas de Juegos), seleccione la máquina y el tipo de transmisión, y realice los cambios de los ajustes que le conducirán a la victoria.

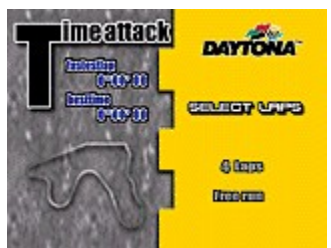

Elija la duración de su carrera. En FREE RUN (carrera libre), usted podrá completar las vueltas que desee. Presione [ARRIBA] o [ABAJO] para resaltar y [Enter] para seleccionar.

Sobre Coche fantasma

## **Sobre el Coche fantasma**

Cuando haya finalizado la carrera, aparecerá la pantalla SAVE THIS GAME? (¿Desea salvar este juego?). Seleccione YES (Sí) para almacenar los datos de la carrera.

Abra Cargar Coche fantasma del encabezamiento [Juego] de la Barra del menú para acceder a los datos almacenados. Seleccione cualquiera de las carreras que haya almacenado. La próxima vez que compita en Time Attack (Contrarreloj), aparecerá el coche de la carrera anterior. ¿Será capaz de mejorar su tiempo?

**Nota:** Las carreras que hayan durado más de cinco minutos no se almacenarán.

# **1P VS 2P (Jugador 1 contra jugador 2)**

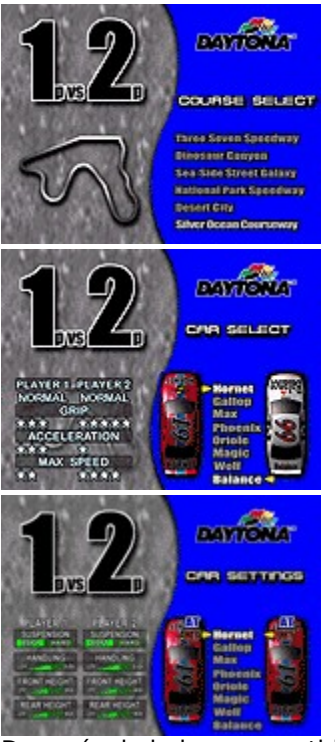

Después de haber competido con un amigo, ¡prepárese para una carrera rápida! Player 1 (Jugador 1) selecciona el circuito como en Arcade Mode (Modo de Sala de Juegos). Seleccione los tipos de coches y transmisión y cambie al mismo tiempo los ajustes. Es posible elegir el mismo coche para ambos jugadores.

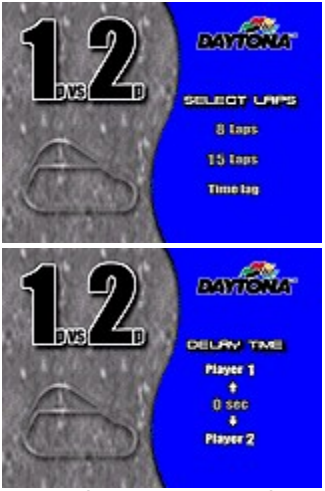

Después de la selección, Player 1 (Jugador 1) seleccionará la duración de la carrera. También podrá seleccionar Time Lag (Retardo). Presione [ARRIBA] o [ABAJO] para resaltar y [Enter] para seleccionar.

Después de haber seleccionado la duración de la carrera, Player 1 (Jugador 1) podrá seleccionar una diferencia de tiempo de salida. Presione ARRIBA o ABAJO para resaltar y [Enter] para seleccionar. Mantenga presionada ARRIBA para retrasar la salida de Player 1 (Jugador 1), o ABAJO para retrasar la salida de Player 2 (Jugador 2). El número indicará cuántos segundos se retrasará el jugador. Presione [Enter] para confirmar. A continuación, ajuste la opción Slow Car Boost (Refuerzo de coche lento). Presione [ARRIBA] o [ABAJO] para resaltar ON u OFF. Seleccione ON para reforzar el motor (y aumentar la velocidad) del coche más lento de la carrera. Presione [Enter] para confirmar.

Cuando haya seleccionado la diferencia de Time Lag (Retardo) de 1 a 9 segundos. Time Lag (Retardo) es la diferencia máxima permitida entre los dos coches al pasar un punto de control. Si el segundo coche no pasa el punto de control dentro del tiempo permitido, el juego finalizará.   

\* Si presiona [Esc] cuando esté realizando selecciones, volverá a la pantalla anterior.

# **Multiplayer (Múltiples jugadores en conexión)**

DAYTONA USA Deluxe le permitirá jugar con otros ordenadores de la red. Podrán conectarse hasta ocho ordenadores personales para jugar a través de conexiones LAN (Red local), y dos personas podrán jugar a través de    módems o a través de una conexión con cable en serie.

## **Seleccione el método de conexión de los ordenadores.**

- {button ,JI(`',`modem')} **Juego a través de Módem** Seleccione una línea telefónica y un módem de 14400 bps por lo menos para jugar con un contrincante remoto (para dos jugadores). Seleccione [Modem Connection For DirectPlay] o [Conexión de módem para DirectPlay].
- {button ,JI(`',`lan')}**Juego a través de una Red Local** Si su ordenador personal está conectada a una red local (LAN "Local Area Network"), podrá jugar con otras personas (hasta ocho jugadores) que posean ordenadores personales de la misma red. Seleccione [IPX Connection For Directplay] o (Conexión de IPX para "DirectPlay"), [Internet TCP Connection For Directplay] o (Conexión TCP Internet para "DirectPlay").
- {button ,JI(`',`cable')} **Juego a través de un cable en serie** Usted podrá conectar directamente dos ordenadores personales utilizando un cable en serie para jugar con otra persona (dos jugadores). Seleccione [Serial Connection For DirectPlay] o (Conexión en serie para "DirectPlay).

# **Juego a través de módem (para dos jugadores)**

Usted podrá disfrutar jugando con un contrincante remoto utilizando una línea telefónica y un módem de 14400 bps por lo menos. Ambos jugadores deberán ajustar con antelación lo siguiente:

- \* Duración de la carrera
- \* Quien hará la llamada
- \* Ajuste del módem
- \* Pago de la tarifa telefónica

## **\* \*\*    Antes de comenzar un juego por módem \*\***

Para jugar a través de un módem, se requerirá la instalación siguiente:

\* Conexión del módem

Conecte el módem a el ordenador personal y a la línea telefónica consultando los manuales de operación correspondientes y el archivo de ayuda de Windows 95.

## **\* \*\* Procedimiento para iniciar un juego a través de módem \*\***

## **1. Ajustes**

Cuando haya seleccionado Multiplayer (Múltiples jugadores en conexión) de la pantalla Mode Select (Selección de modo), aparecerá un cuadro de diálogo.

(I) Introducción de su nombre

Esto se utiliza para permitir que el otro jugador sepa quién es usted. Seleccione un nombre sencillo. Si el nombre ya seleccionado está bien, no necesitará volver a introducirlo.

## (II) Tipo de conexión

A continuación aparecerá una ventana en la que se mostrarán los tipos de conexión. Seleccione [Modem Connection For DirectPlay] (Conexión de módem para "DirectPlay").

## **\* Nota: Usted solamente tendrá que introducir una vez la información en el cuadro de diálogo. Si desea cambiar cualquier información, acceda a    [Ajustes de la conexión]    del**  encabezamiento [Ajuste] de la Barra del menú.

## **2. Ajuste del módem**

Se mostrará la pantalla de ajuste del módem. Seleccione el módem conectado y haga clic en [Ajuste] para ajustar un puerto de comunicación y la velocidad de comunicación. Realice los ajustes como se muestra arriba. Consulte los manuales de operación del módem y del ordenador personal y, si es necesario, el archivo de ayuda de Windows 95.

## **\* Nota : No habilite la opción de compresión de datos.**

## **3. Seleccione si desea marcar o esperar la llamada de la otra persona.**

Si desea marcar, seleccione [Marcar] pero si va a esperar por la llamada de la otra persona, seleccione [Espera]. Si ambos jugadores seleccionan [Marcar] o [Espera], no podrá iniciarse el juego. Póngase de acuerdo con antelación con la otra persona para seleccionar [Marcar] o [Espera].

## **4. Introduzca su número de teléfono**

En la pantalla del jugador que haya seleccionado [Marcar], se mostrará la ventanilla para introducir un número de teléfono. Introduzca el número de teléfono de la otra persona (compruebe con antelación el número de teléfono).

## **5. Pantalla de diálogo**

Después de haber realizado la conexión, aparecerá la pantalla Chat (Conversar). Utilice el teclado para transmitir mensajes a su rival. Cuando el jugador 1 haga clic en [Comenzar], se iniciará la carrera. Para más detalles, consulte el modo 1P VS 2P (Jugador 1 contra jugador 2).

# **LAN game (Juego a través de LAN) (para jugar de 2 a 8 jugadores)**

Si su ordenador está conectado a una LAN, podrá jugar contra otras personas que estén conectadas a la misma LAN. Como esto requiere una velocidad de comunicación estable, la operación puede pararse o reducirse en velocidad dependiendo del entorno.

### **\*\* Antes de iniciar un juego a través de LAN \*\***

Para jugar a través de LAN, se requerirá la instalación siguiente:

\* Conexión del ordenador a una red local (LAN)

Para jugar a través de LAN con DAYTONA USA Deluxe se requerirá una LAN con protocolo compatible con TCP/IP o IPX/SPX. Con respecto a los detalles sobre el método de conexión, póngase en contacto con el administrador de la red de su LAN.

\* Ajuste de la red

Abra Red en el Panel de control. Con respecto a los detalles, consulte el archivo de ayuda de Windows 95, o póngase en contacto con el administrador de la red de su LAN. DAYTONA USA Deluxe no requiere compartir archivos para su ajuste.

## **\*\* Procedimiento para iniciar un juego a través de LAN \*\***

#### **1. Ajustes**

Cuando haya seleccionado Multiplayer (Múltiples jugadores en conexión) de la pantalla Mode Select (Selección de modo), aparecerá un cuadro de diálogo.

(I) Introducción de su nombre

Esto se utiliza para permitir que el otro jugador sepa quién es usted. Seleccione un nombre sencillo. Si el nombre ya seleccionado está bien, no necesitará volver a introducirlo.

(II) Cuando utilice una LAN que soporte TCP/IP, seleccione [Internet TCP Connection For Directplay] (Conexión TCP Internet para jugar directamente).

#### **\* Nota : Usted solamente tendrá que introducir una vez la información en el cuadro de diálogo. Si desea cambiar cualquier información, acceda a Ajuste de la conexión del encabezamiento [Ajuste] de la Barra del menú.**

#### **2. Pantalla de diálogo**

Después de haber realizado la conexión, aparecerá la pantalla Chat (Diálogo). Utilice el teclado para transmitir mensajes a su rival. Cuando el jugador 1 haga clic en [Start] (Inicio), se iniciará la carrera. Para más detalles, consulte el modo 1P VS 2P (Jugador 1 contra jugador 2).

# **Juego a través de cable en serie (para 2 jugadores)**

Usted podrá conectar dos ordenadores para jugar utilizando un cable en serie.

#### **\*\* Antes de iniciar un juego a través de cable \*\***

Este tipo de juego requiere la conexión de dos ordenadores a través de un cable en serie. Con respecto a los detalles sobre el método de conexión, consulte los manuales de operación de su ordenador y el archivo de ayuda de Windows 95.

## **\*\* Procedimiento para iniciar un juego a través un cable \*\***

#### **1. Ajustes**

Cuando haya seleccionado Multiplayer (Múltiples jugadores en conexión) de la pantalla Mode Select (Selección de modo), aparecerá un cuadro de diálogo.

(I) Introducción de su nombre

Esto se utiliza para permitir que el otro jugador sepa quién es usted. Seleccione un nombre sencillo. Si el nombre ya seleccionado está bien, no necesitará volver a introducirlo.

(II) Tipo de conexión

A continuación aparecerá una ventanilla en la que se mostrarán los tipos de conexión. Seleccione [SerialConnection For DirectPlay] (Conexión en serie para "DirectPlay").

## **\* Nota : Usted solamente tendrá que introducir una vez la información en el cuadro de diálogo. Si desea cambiar cualquier información, acceda a [Ajuste del juego en conexión] del encabezamiento Ajustes de la Barra del menú.**

#### **2. Ajuste del puerto de comunicación**

A continuación se mostrará la pantalla de ajuste del puerto de comunicación. Realice los ajustes como se muestra arriba, acoplando su ordenador al de otra persona. La velocidad [Bits/second] (Bits/segundo) estará limitada dependiendo de los tipos de ordenadores. Ajuste una velocidad de un mínimo de 14400 bps que soporte su ordenador. Si es necesario, consulte el manual de operación de su ordenador.

## **3. Pantalla de diálogo**

Después de haber realizado la conexión, aparecerá la pantalla Chat [Conversar]. Utilice el teclado para transmitir mensajes a su rival. Cuando el jugador 1 haga clic en Comenzar, se iniciará la carrera. Para más detalles, consulte el modo 1P VS 2P (Jugador 1 contra jugador 2).

# **Records (Récords)**

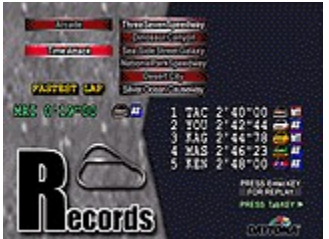

La segunda mejor sensación después de haber conseguido el mejor tiempo es ver éste en la lista del libro de registros. Presione [ARRIBA] o [ABAJO] para cambiar entre las mejores puntuaciones de Arcade y Time Attack. En el ejemplo siguiente se ilustra cómo acceder a un récord.

Supongamos que usted acaba de competir en un Grand Prix en Dinosaur Canyon en Arcade Mode (Modo de Sala de Juegos). Si Arcade no está resaltada, presione ARRIBA o ABAJO para hacerlo. Después presione DERECHA para acceder a la columna de circuitos, y presione ARRIBA o ABAJO hasta que se resalte Dinosaur Canyon. Vuelva a presionar DERECHA para acceder a la columna de tipo de juego (Game Mode) , y ARRIBA o ABAJO hasta que se resalte Grand Prix. Presione [Av Pág] para desplazarse hacia abajo y [Re Pág] para desplazarse hacia arriba por la lista de mejores puntuaciones.

Para circuitos de Time Attack, presione [Tab] para acceder a la lista de tiempos de sección más rápidos. Cuando haya finalizado de repasar la lista, presione [Tab] para volver a los tiempos del circuito.

Si usted tiene una carrera en el libro de récords, presione [Enter] para volver a competir en la misma carrera.

Los tipos de coches y transmisiones se indican en la pantalla. A continuación de ellos están los corredores más rápidos y sus tiempos en la carrera. Una R indica que el corredor recorrió el circuito al revés.

# **¡Ha comenzado la carrera!**

Durante la carrera, usted tendrá que pasar la línea de salida dentro del tiempo permitido, o la carrera habrá acabado para usted. Cualquier tiempo adicional que tenga cuando pase la línea de salida se añadirá a la vuelta siguiente.

Usted tendrá que observar bien hacia atrás y hacia los lados para vigilar a los pilotos rivales, que tienen la manía de acercársele y "picarle" para ver si puede aguantar la presión. Las curvas cerradas que harán que su coche patine pueden hacer que choque contra la pared, lo cual será mucho más peligroso.

Con respecto a la lista de controles predeterminados para el juego, consulte DAYTONA USA Deluxe Controls (Controles de DAYTONA USA Deluxe). Las funciones de los controles podrán cambiarse en Ajustes del Teclado [F5] o de Ajustes del joystick [F6] de la Barra del menú.

## \* Vista de la carrera

Puede cambiar la vista de su coche a través del teclado o del Joystick/mando de control.

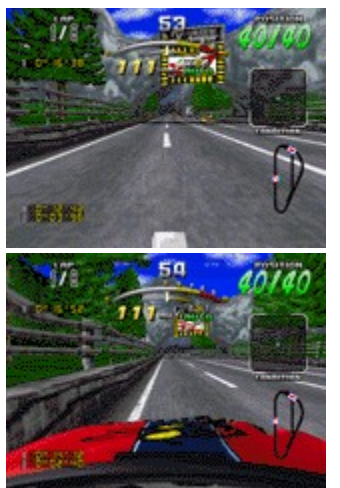

"Eating Dirt" "In the Cockpit" (Tragando polvo) (Al volante)

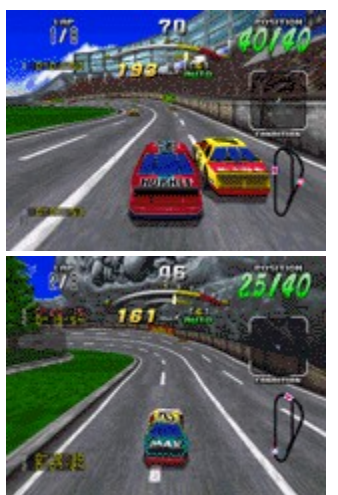

"Right Behind" "Up and Away" (Justamente detrás) "Arranque y fuera"

\* El Box

## **El Box**

Si ha rozado contra otros coches y paredes, es posible que desee entrar en el Box, donde su equipo está esperándole para realizar reparaciones. La ubicación del Box dependerá del circuito en el que esté corriendo. Métase en él, y su equipo hará el resto.

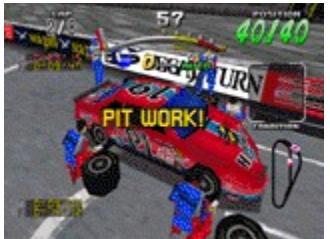

Cuando su equipo haya puesto a punto el coche, podrá volver a la pista.

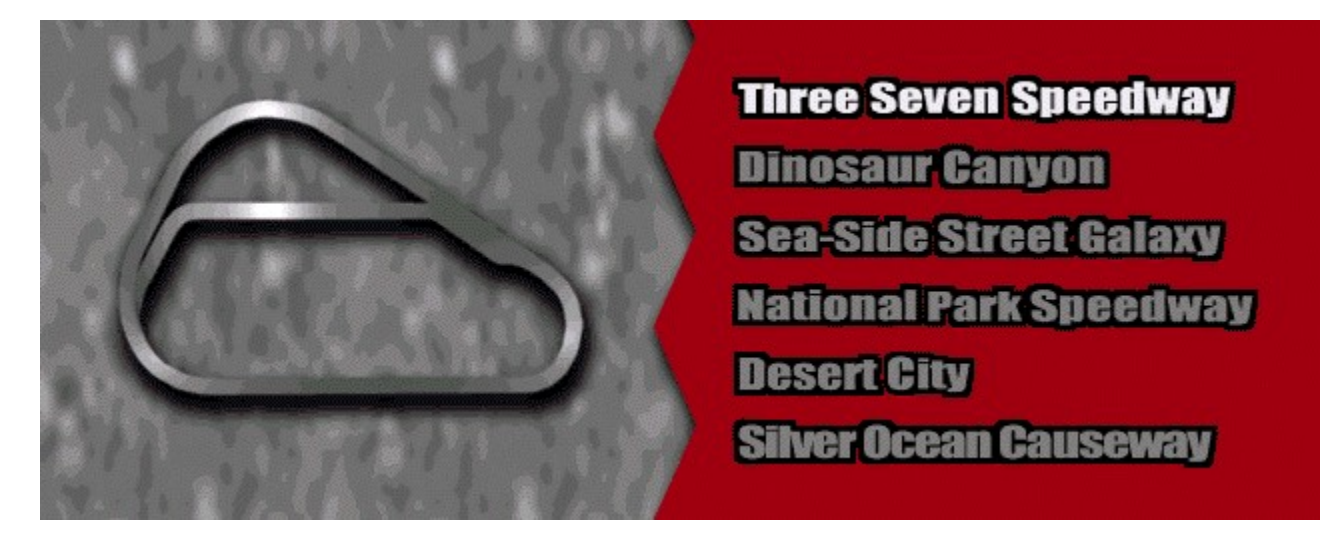

## **Three Seven Speedway**

Éste es un buen circuito para recorrer y aprender a jugar. Tiene pocas curvas y recorridos rectos, lo que le ofrecerá la oportunidad de concentrarse en el aprendizaje de los controles. La curva en horquilla al final es un poco peliaguda, así que tenga cuidado o acabará viendo el circuito al revés.

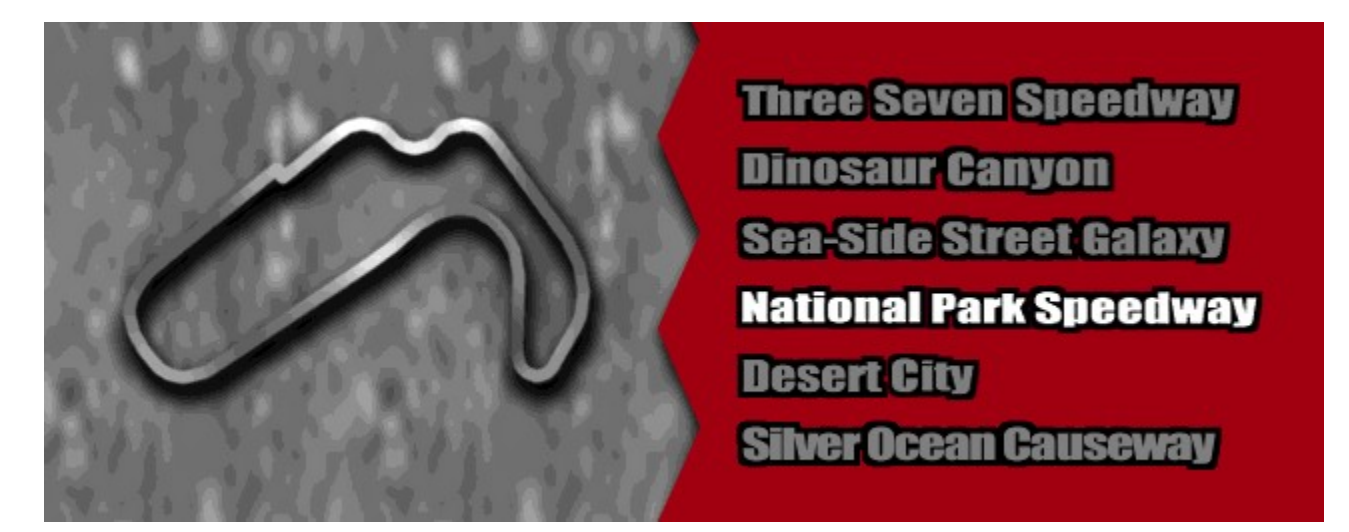

## **National Park Speedway**

En este parque, tendrá que hacer frente a varios desafíos. Las buenas noticias son que no hay muchos más pilotos, pero las malas es que ellos son realmente buenos. Además de los pilotos, usted se enfrentará a curvas cerradas. Aproximadamente durante un tercio del recorrido tendrá que mirar bien a la izquierda o chocará contra la pared. Los terraplenes resbaladizos de la derecha se suman a la diversión.

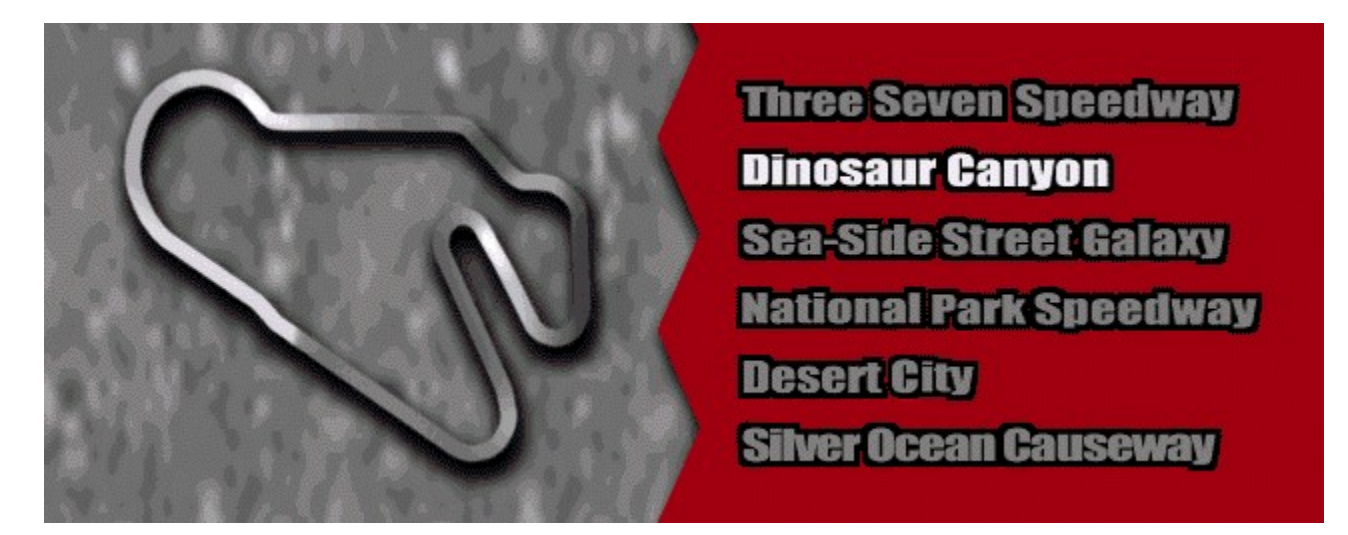

## **Dinosaur Canyon**

En este circuito hay de todo, desierto, túneles, curvas cerradas, y una gran vista de formaciones rocosas naturales. No se distraiga con el escenario, ya que usted necesitará concentrarse plenamente en este circuito. Tenga cuidado con la curva en horquilla y la que se presentará antes de la línea de Salida/Llegada. En ambos lugares parece haber suficiente espacio poder girar a tiempo. Sin embargo...

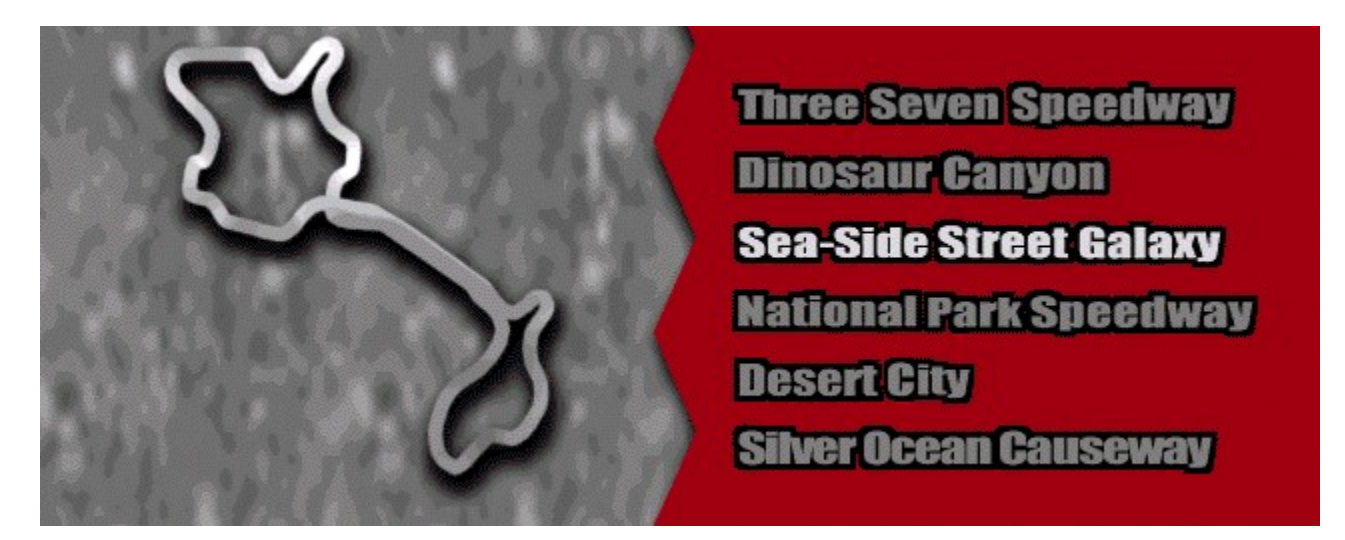

## **Sea-side Street Galaxy**

Éste es probablemente el mejor circuito del juego. Usted tendrá que prestar atención a las señales de dirección y actuar rápidamente para mantenerse en la pista. Pruebe esto lentamente algunas veces para obtener una idea del circuito. la mayoría de las curvas requieren baja velocidad.

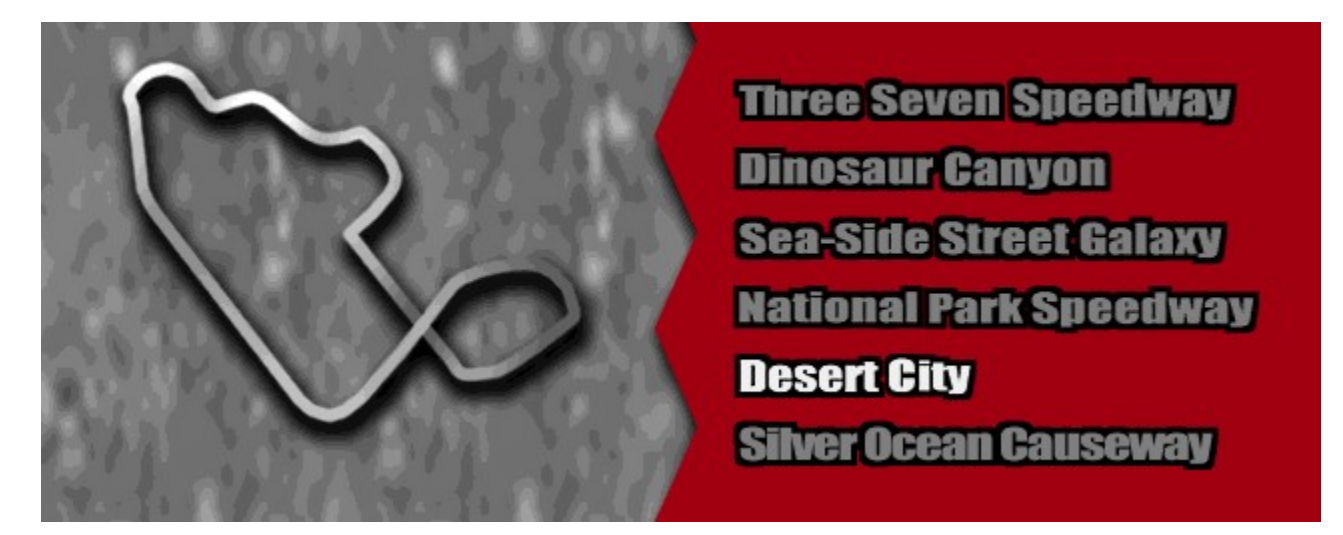

## **Desert City**

Hace un día hermoso en Desert City, el perfecto para correr, el cielo está despejado y la pista seca. Pero tenga cuidado con la carretera. Al comienzo de la carrera existe una pared grande de ladrillos después de la cual hay un peligrosa curva hacia la izquierda. Tómeselo con calma durante este trayecto. Cuando se dirija hacia el box, hágalo dejando suficiente distancia a la izquierda, dejando espacio suficiente hasta el divisor de la carretera.

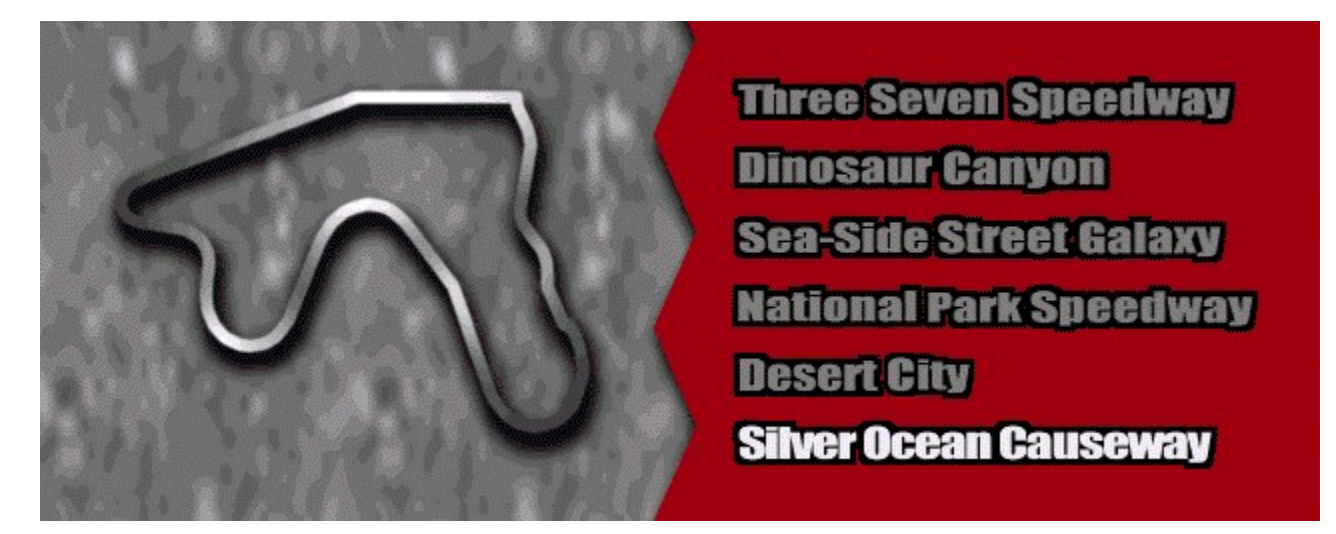

# **Silver Ocean Causeway**

Corra a través de la arcada y haga surfing durante este circuito. ¡Hace un día excelente para ir a la playa!

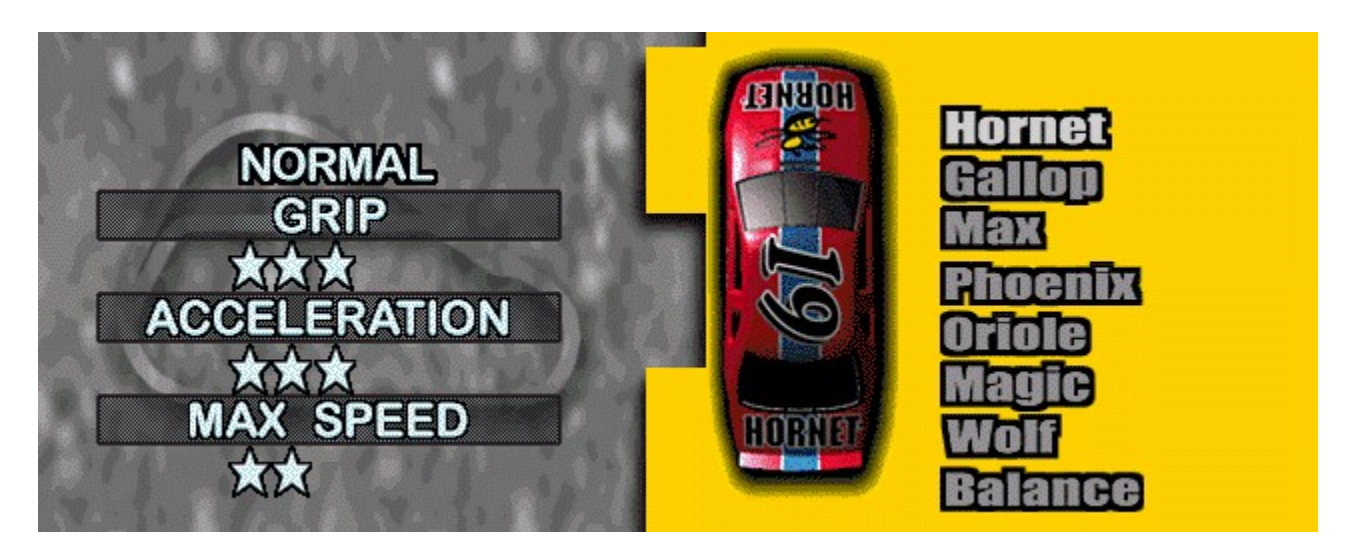

## **Hornet**

Hornet es una máquina bien equilibrada, con fuerte tracción y buena aceleración. Posee una velocidad máxima bastante buena.

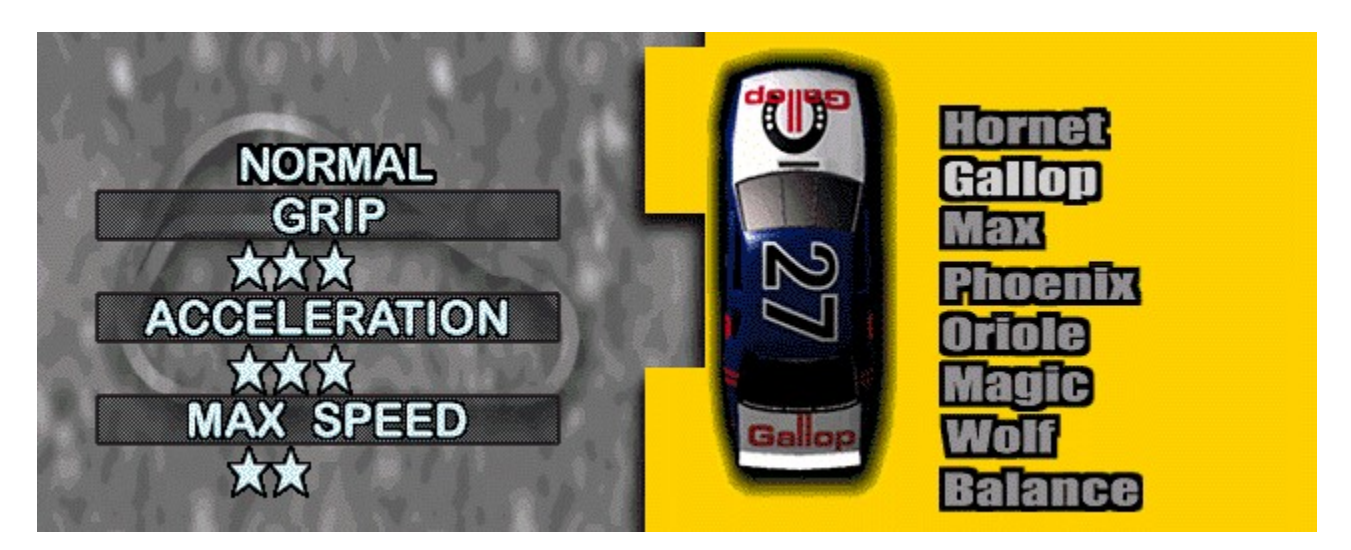

## **Gallop**

Gallop es muy similar a Hornet, aunque patina más que éste.

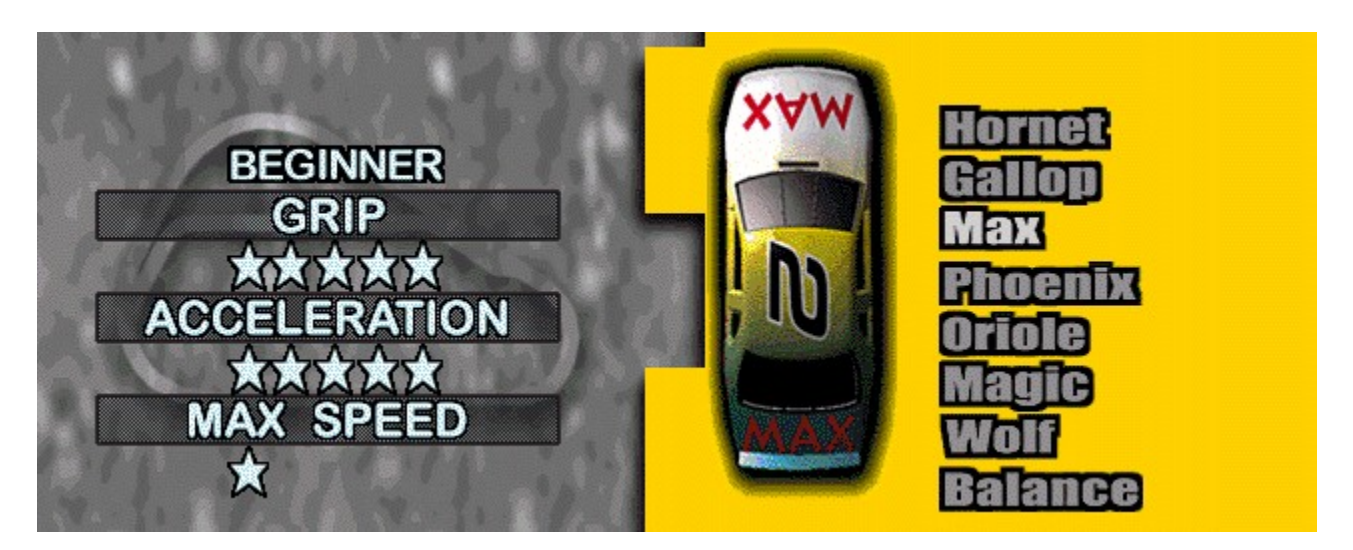

## **Max**

Este coche será excelente cuando inicie por primera vez el juego. Aunque su velocidad máxima no es muy elevada, posee una tracción sólida y buena aceleración. Incluso en la hierba, la máquina podrá acelerar rápidamente.

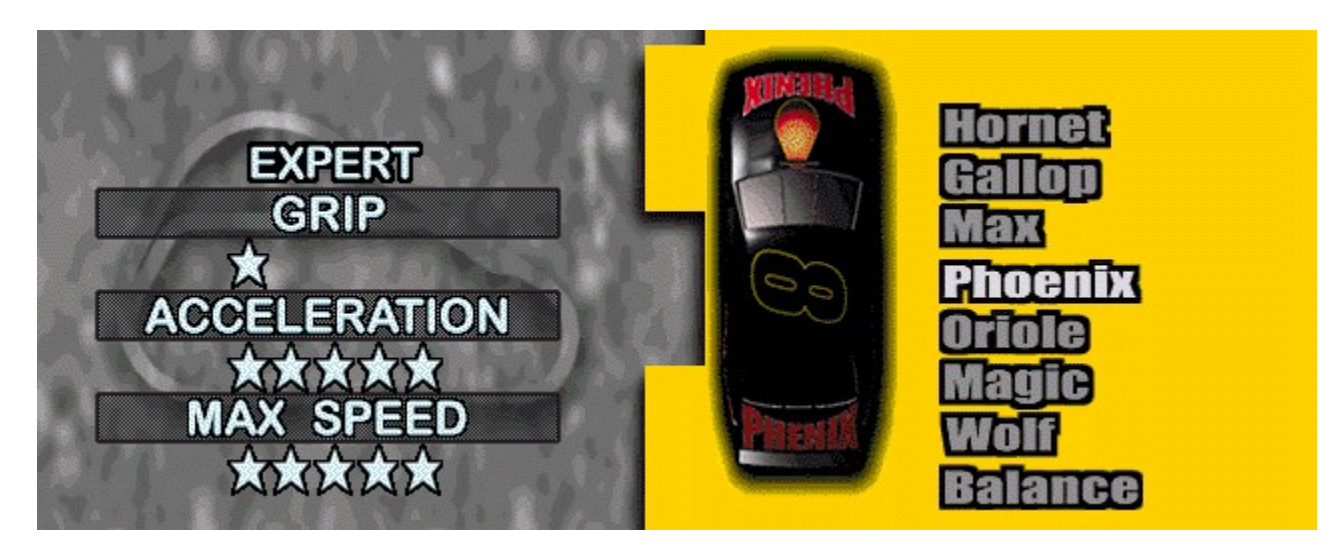

## **Phoenix**

Phoenix es el coche más rápido y con la mejor aceleración. Lo mejor que tiene es su tipo de neumáticos y su motor.

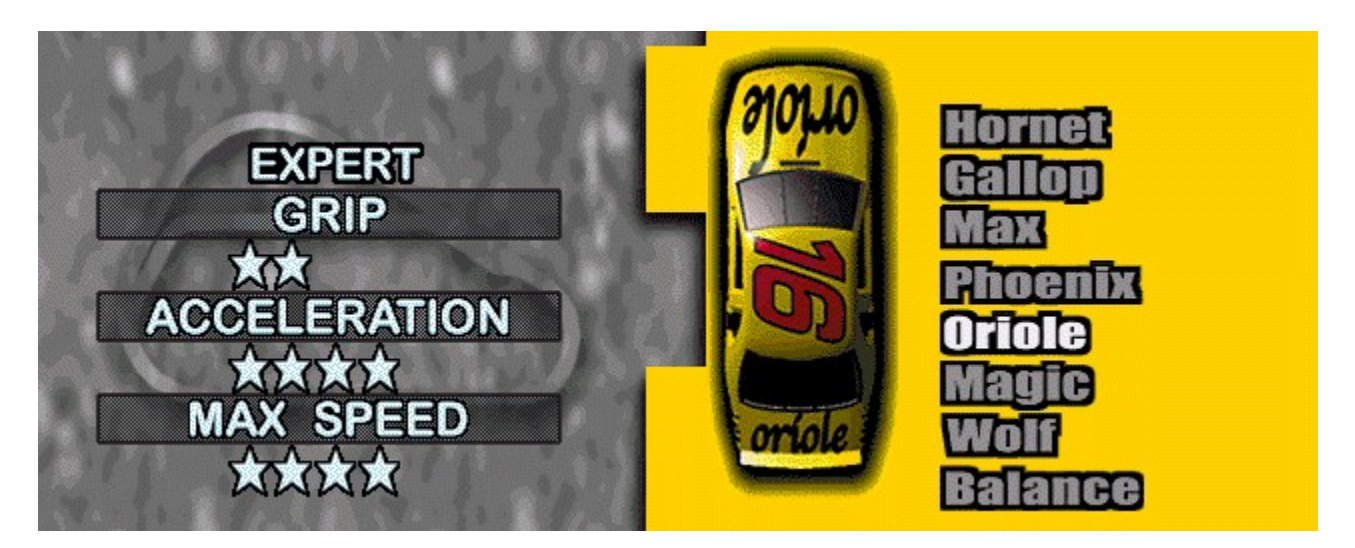

## **Oriole**

Esta máquina posee una dirección decente, excelente velocidad, y una buena aceleración. El coche es un poco pesado delante, por lo que tendrá que tener cuidado con la pérdida de control.

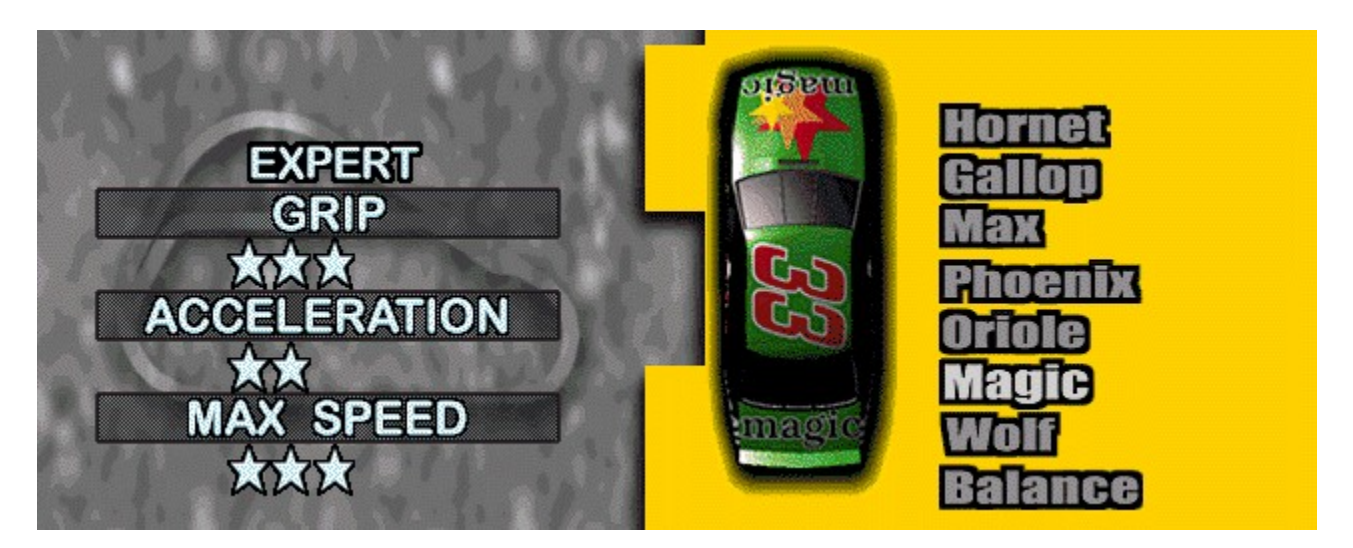

## **Magic**

Magic es quizás el coche más interesante de conducir. Aunque el agarre y la velocidad máxima son buenos, la aceleración es considerablemente inferior a la media. Como es pesado en la parte trasera, la conducción es ligeramente complicada.

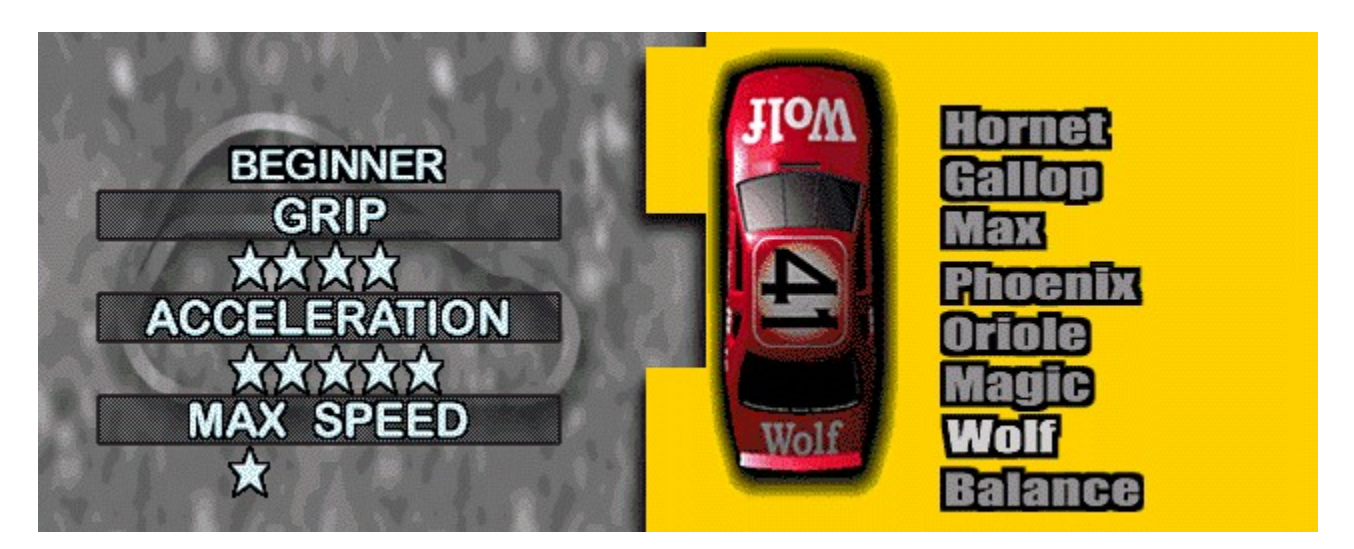

## **Wolf**

El buen agarre y la aceleración pierden su notoriedad en la velocidad máxima del Wolf. Como el coche es ligero, es fácil que se salga en las curvas y en las bajadas de las pistas.

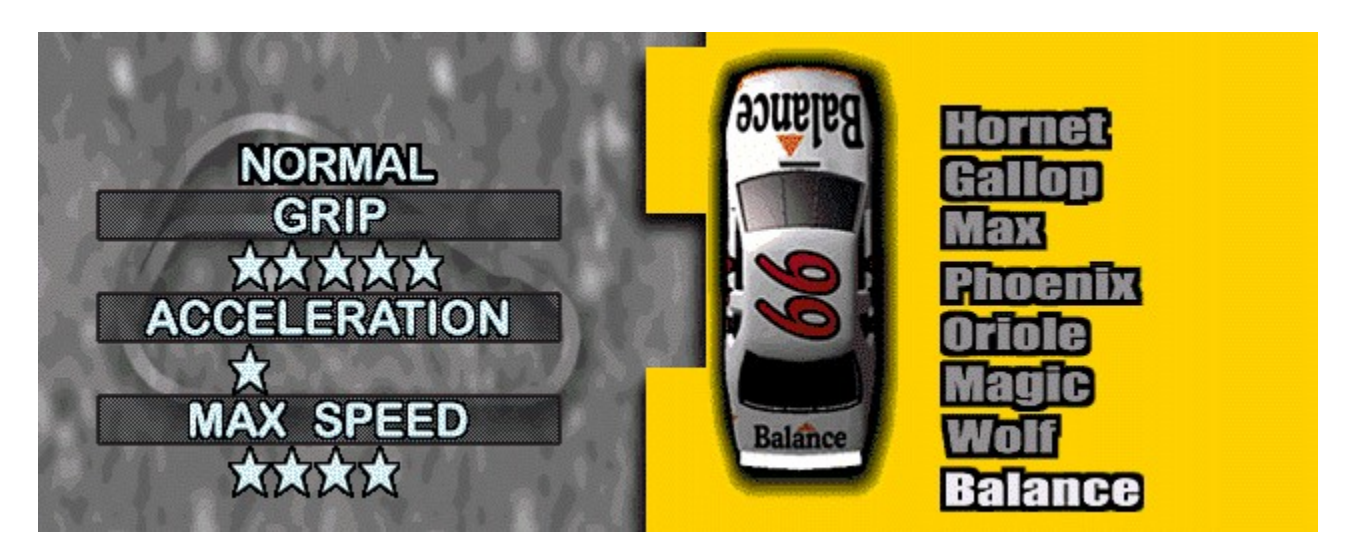

## **Balance**

El bastidor de este coche posee un buen diseño. La aceleración es lenta, pero la tracción y la velocidad máxima son buenas. Debido a su sólida tracción, lo mejor es no utilizar el coche para patinar por curvas cerradas.

# **Pantalla Arcade Mode (Modo de Sala de Juegos)**

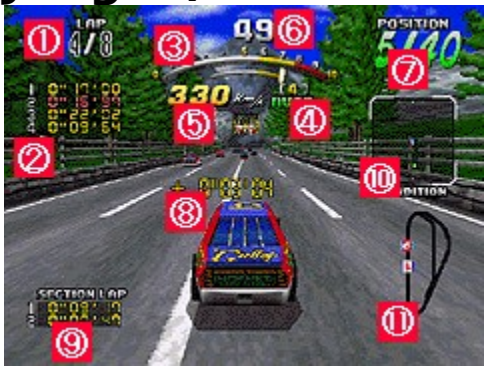

{button ,JI(`',`tascreen')} **Pantalla de modo Time Attack (Contrarreloj)** {button ,JI(`',`vsscreen')} **Pantalla de modo 1P vs 2P (Jugador 1 contra jugador 2)**

## **1. Vuelta actual/Vueltas totales**

Vuelta en la que esté corriendo y número total de vueltas de la carrera.

# **2. Tiempos de las vueltas**

Éstos son los tiempos de las vueltas de la carrera actual.

## **3. Cuenta revoluciones**

Éste registra las revoluciones por minuto del motor de su coche. En los juegos de transmisión manual, cambie a una marcha superior cuando la aguja esté en la zona amarilla a fin de obtener los mejores resultados.

## **4. Tipo de engranajes y de transmisión**

Tipo de engranajes y transmisión actuales de su coche.

## **5. Velocidad actual**

Velocidad de su coche en mph/kph.

## **6. Tiempo restante**

Tiempo restante de la vuelta.

## **7. Posición actual**

Su posición dentro de los corredores.

## **8. Diferencia de tiempo con la vuelta más rápida**

Muestra la diferencia de tiempo entre la vuelta más rápida del circuito hasta la fecha y su vuelta.

## **9. Tramos del circuito**

Muestra los diferentes tiempos realizados en cada tramo del circuito en la vuelta actual.

## **10. Radar**

Esta ventanilla registra los adversarios cercanos a su coche. Es muy útil para ayudarle a bloquear los adversarios que se acerquen por detrás. Utilice esto para buscar espacios abiertos cuando la pista se llene de coches.

## **11. Mapa del circuito**

En este mapa aparecerán su coche (señalado con "P", piloto) y el coche actualmente en primer lugar. Cuando adelante al coche situado en primer lugar, la designación "1" cambiará a "2".

# **Pantalla Time Attack Mode (Modo Contrarreloj)**

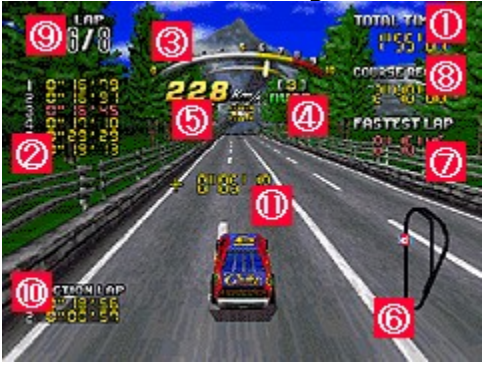

{button ,JI(`',`arcadescreen')} **Pantalla de modo Arcade (Sala de Juegos)** {button ,JI(`',`vsscreen')} **Pantalla de modo 1P vs 2P (Jugador 1 contra jugador 2)**

## **1. Tiempo total**

Tiempo de la carrera transcurrido hasta el momento.

## **2. Tiempos de las vueltas**

Éstos son los tiempos de las vueltas de la carrera actual.

## **3. Cuenta revoluciones**

Éste muestra las revoluciones por minuto del motor de su coche. En los juegos de transmisión manual, cambie a una marcha superior cuando la aguja esté en la zona amarilla a fin de obtener los mejores resultados.

## **4. Tipo de engranajes y de transmisión**

Tipo de engranajes y transmisión actuales de su coche.

## **5. Velocidad actual**

Velocidad de su coche en mph/kph.

## **6. Mapa del circuito**

Su coche (señalado con "P", piloto) aparecerá en el mapa del circuito.

## **7. Vuelta más rápida**

Vuelta más rápida del circuito hasta la fecha.

## **8. Récord del circuito**

Récord del circuito hasta la fecha.

## **9. Vueltas actuales/totales**

Vuelta que esté recorriendo actualmente y número total de vueltas de la carrera.

## **9. Tramos del circuito**

Muestra los diferentes tiempos realizados en cada tramo del circuito en la vuelta actual.

## **11. Diferencia de tiempo**

Récord del área del circuito (para una carrera con un número especificado de vueltas) o la vuelta más rápida (para una carrera libre).

# **Pantalla 1P vs 2P Mode (Modo de jugador 1 contra jugador 2)**

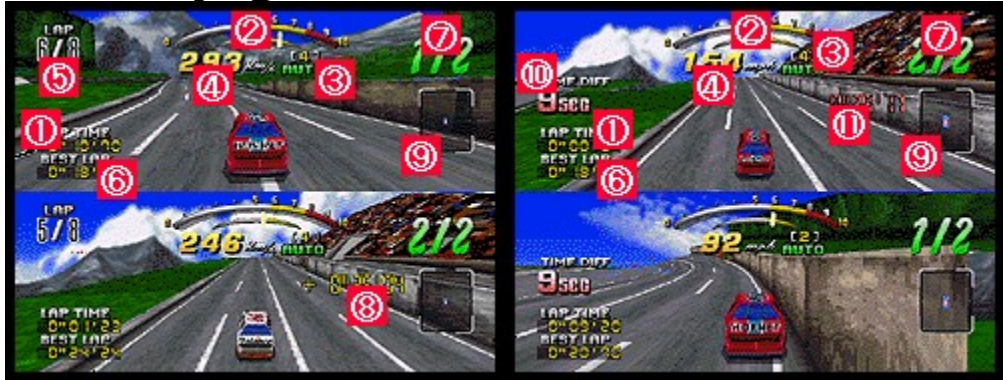

{button ,JI(`',`arcadescreen')} **Pantalla de modo Arcade (Sala de Juegos)** {button ,JI(`',`tascreen')} **Pantalla de modo Time Attack (Contrarreloj)**

## **1. Tiempo de vuelta**

Éste es el tiempo de vuelta para la carrera actual.

## **2. Cuenta revoluciones**

Éste muestra las revoluciones por minuto del motor de su coche. En los juegos de transmisión manual, cambie a una marcha superior cuando la aguja esté en la zona amarilla a fin de obtener los mejores resultados.

## **3. Tipo de engranajes y de transmisión**

Tipo de engranajes y transmisión actuales de su coche.

## **4. Velocidad actual**

Velocidad de su coche en mph/kph.

## **5. Vueltas actuales/Totales**

Vuelta que esté recorriendo actualmente y número total de vueltas de la carrera.

## **6. Mejor vuelta**

Éste es el tiempo para la vuelta más rápida hasta la fecha.

## **7. Posición actual**

Su posición dentro de los corredores.

## **8. Diferencia de tiempo**

Cuando el segundo jugador atraviese el punto de comprobación, se mostrará la diferencia de tiempo entre los dos jugadores.

#### **9. Radar**

Esta ventanilla registra los adversarios cercanos a su coche. Es muy útil para ayudarle a bloquear los adversarios que se acerquen por detrás. Utilice esto para buscar espacios abiertos cuando la pista se llene de coches.

## **10. Diferencia de tiempo**

La diferencia de tiempo la decidirán los jugadores antes de la carrera. Esta diferencia es el tiempo que tardará el segundo coche para llegar al punto de comprobación. Si el segundo coche no llega a tiempo al punto de comprobación, el primero ganará.

## **11. Cuenta atrás**

Cuando el primer jugador atraviese el puesto de control, comenzará la cuenta atrás. La indicación de la cuenta atrás se muestra en la pantalla de juego del segundo jugador.

# **Mejor puntuación**

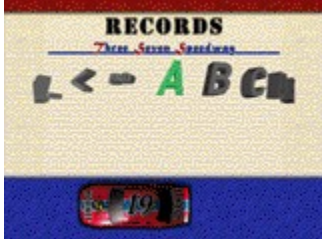

¿Ha realizado una carrera rápida? ¡Enhorabuena! Añada sus iniciales a la lista de las mejores puntuaciones de Daytona. A continuación se indica cómo:

- \* IZQUIERDA o DERECHA para cambiar una letra
- \* [Enter] para seleccionar una letra
- \* [Esc] para deseleccionar una letra
- \* [Enter] cuando resaltado END o [Start] para introducir sus iniciales en el libro de récords

Después de haber introducido sus iniciales, compruebe la pantalla de resultados. Aquí se muestran los tiempos más rápidos del circuito. Reproduzca su carrera para volver a experimentar la gloria de su victoria presionando IZQUIERDA o DERECHA para resaltar YES (Sí), y presione [Enter]. De lo contrario, seleccione NO (No) para hacer que aparezca la pantalla Mode Select (Selección de modo).

# **Consejos de un veterano**

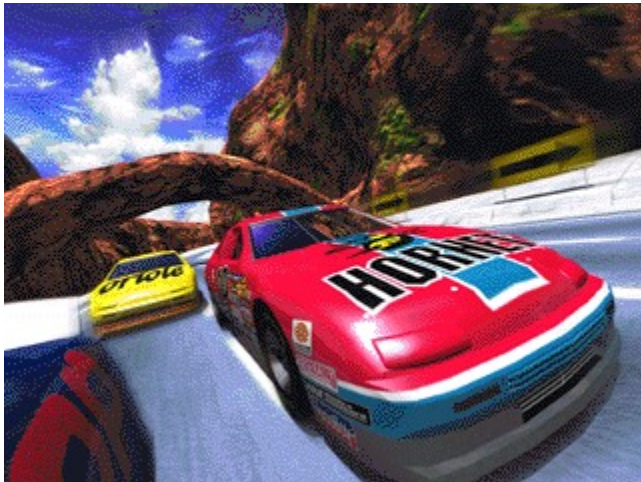

Si tiene problemas en el modo Arcade (Sala de Juegos), utilice el modo Time Attack (Contrarreloj) para perfeccionar su conducción. Pruebe el modo Arcade después de haberse habituado al circuito, y entre en la competición.

La competición es dura, pero su mayor preocupación serán las paredes que se encuentran a lo largo del circuito. Si reduce demasiado la velocidad para tomar una curva, perderá tiempo en las rectas. Es muy difícil recuperar el tiempo perdido después de un choque.

Existen varias formas de tomar una curva. A continuación se indican tres. Utilícelas por separado o combinadas. Experimente hasta encontrar la forma más adecuada a las diferentes situaciones. \* Suelte el botón utilizado para acelerar

- 
- \* Presione el botón de frenar
- \* Reduzca la marcha (transmisión manual solamente)

\* Observe la imagen de Coche fantasma    en el modo Time Attack (Contrarreloj) para hacerse una idea de dónde se encuentran los mejores y peores tramos del circuito.

# **Lugares de contacto en caso de problemas**

Si tiene algún problema con el juego, póngase en contacto con el agente indicado en el manual de DAYTONA USA Deluxe.

La información sobre el software SEGA PC también podrá obtenerse a través de la página Web Japón : http://www.sega.co.jp/sega/athome/pc/

EE.UU. : http://www.sega.com/

Para asistencia técnica, póngase en contacto con segapc@sega.com<br>
http://www.sega.europe.com/

http://www.sega.europe.com/

# **Equipo de producción de DAYTONA USA Deluxe**

## **DIRECTOR DE PRODUCCIîN**

ASAI Toshinori

## **PRODUCTOR**

KOZU Akira

# **ASITENTE DE PRODUCCIÓN**

HIGUCHI Takako

## **PROGRAMADOR PRINCIPAL**

OKAMOTO Hiroshi

## **PROGRAMADORES**

KAKINUMA Teruhiko TAKAHASHI Tomonobu TAKASHIMA Kei TSUKUDA Koue SUZUKI Yasuhiro HAGISHITA Masato SAWADA Hajime WARAMA Naohiro HASUOKA Kazuhisa SANO Outa

# **ARTISTA PRINCIPAL**

TANAKA Tomoharu

## **ARTISTAS**

OGATA Osamu HONMA Tomokazu

## **MòSICA Y MEZCLA**

SENOUE Jun Richard Jacques TOKOI Kenichi SAWADA Tomonori

## **EFECTOS ACòSTICOS**

KOZAKI Tatsuya

## **VOCALISTAS**

Parte vocal de "SONGS OF ANGELS" y "THE AMERICAN DREAM" por Eric Martin \*. Parte lírica de "SONGS OF ANGELS" y "THE AMERICAN DREAM" por Eric Martin y Andre Pessis.

## **VOCES DE FONDO**

Eric Martin y Gary Cirimelli \*Eric Martin aparece por cortesía de Atlantic Recording Corporation.

## **GERENTE (MANUAL)**

ICHIGOZAKI Kaoru

## **EDITORES (MANUAL)**

Marc Sherrod OSAWA Hiroki

## **DISEÑADOR (MANUAL)**

TAKEBAYASHI Hayato

## **SUPERVISOR**

NAGOSHI Toshihiro

## **SUPERVISOR**

OHBA Noriyoshi HATTORI Ryuichi KINEMURA Shiro WADA Akihito NAKAGAWA Toru TAKAHASHI Atsutoshi TAKANO Noriyuki ISE Susumu TAKAHASHI Yoshihito SUZUKI Makiko TATSUO Sanae AKABANE Takehiko OHASHI Osamu NAKAMURA Atsuhiko y Equipo AM#2 DAYTONA USA

# **Derechos de autor y marcas registradas**

\* El sistema operativo Microsoft<R> Windows<R>95 es una marca registrada de Microsoft Corporation de EE.UU. en EE.UU. y en otras naciones.

\* El juego Microsoft<R> DirectX<TM> de APIs, el interfaz de programación de la aplicación Microsoft<R> DirectDraw<TM>, y el interfaz de programación de la aplicación Microsoft<R> DirectSound<TM> son marcas registradas de Microsoft Corporation de EE.UU. en EE.UU. y en otras naciones.

\* Microsoft<R> SideWinder<TM> Force Feedback Pro y Microsoft<R> SideWinder<TM> game pad son marcas registradas de Microsoft Corporation de EE.UU. en EE.UU. y en otras naciones.

\* Pentium<R> es marca registrada de Intel Corporation.

\* SEGA y SEGA PC son marcas registradas de SEGA ENTREPRISES, LTD.

\* DAYTONA es una marca registrada de Internacional Speedway Corporation, y se utiliza con licencia de Daytona Properties.

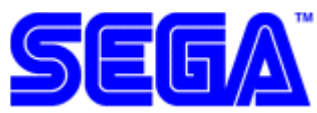

\* (C) SEGA ENTREPRISES, LTD. 1994, 1997 Reservados todos los derechos.